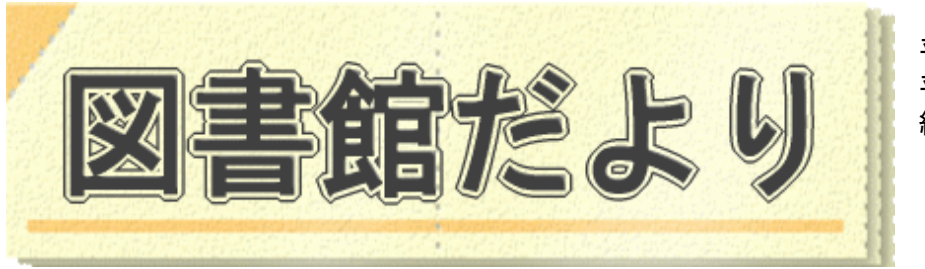

平成 23 年 1 月5日 No.77 平成 28 年1月 12 日(改訂版) 編集・発行 武蔵野市立図書館 TEL0422-51-5145(中央)

図書館ホームページで蔵書検索、貸出・予約状況確認、延長手続きができます! URL <http://www.library.musashino.tokyo.jp/>

モバイル版 URL [http://www.library.musashino.tokyo.jp/m](http://www.library.musashino.tokyo.jp/m/)/

利用者用検索端末(館内 OPAC・キーボード版)を使いこなそう!①入門編 館内OPACは各館の各フロアに設置されています。キーボード入力とタッチパネル式の端末がありま すので、ご自分の使いやすさで使い分けてください。資料の検索だけでなく、貸出、予約状況の確認や 延長、予約もご自分ですることができます。

※検索、予約、延長などはカウンターでもお受けしています。

1

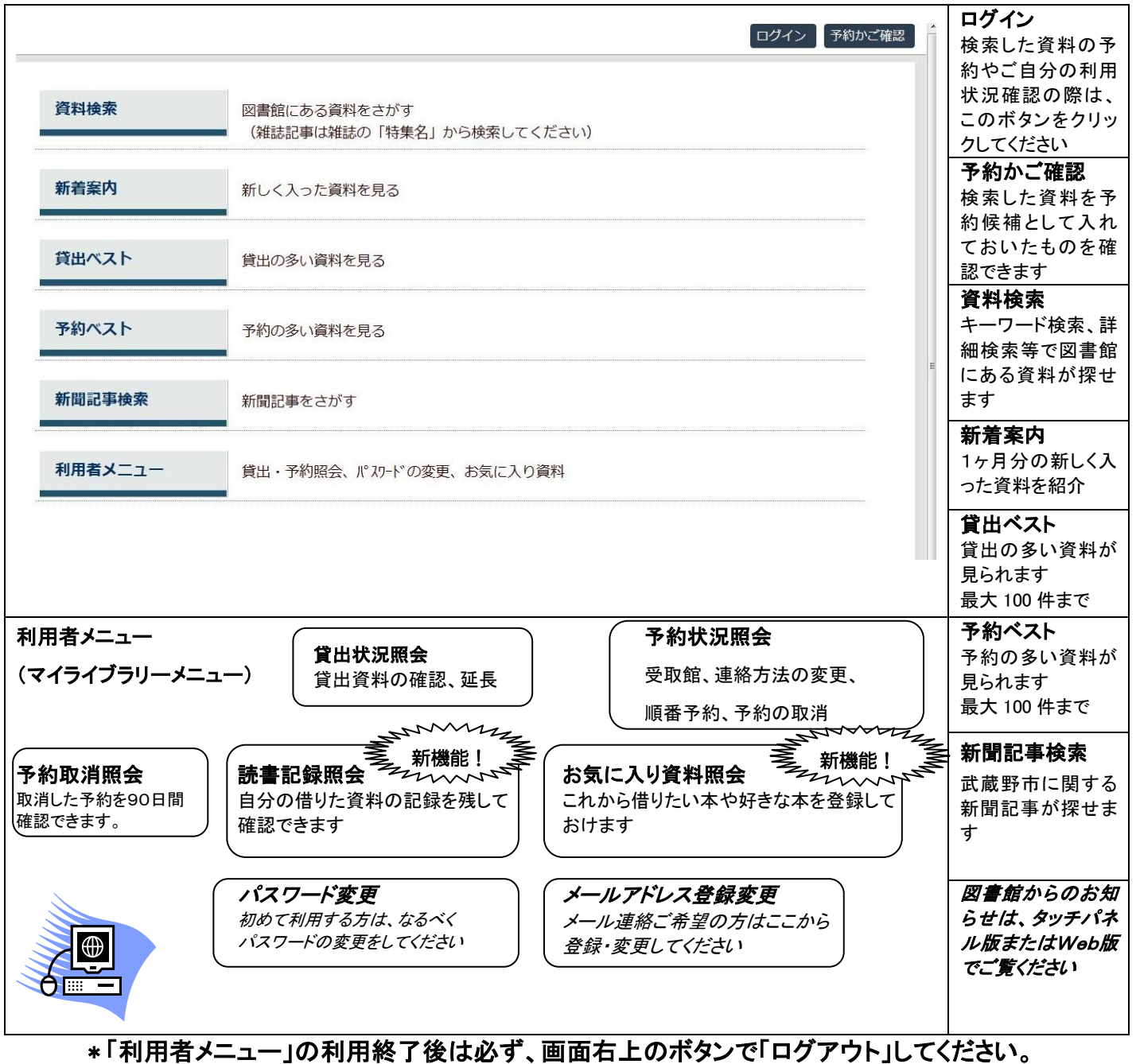

## ☆利用者メニュー(マイライブラリーメニュー)を使ってみましょう!

パスワード登録・貸出期限の延長・予約の変更・新機能を利用する時、利用者メニューにログインしてください

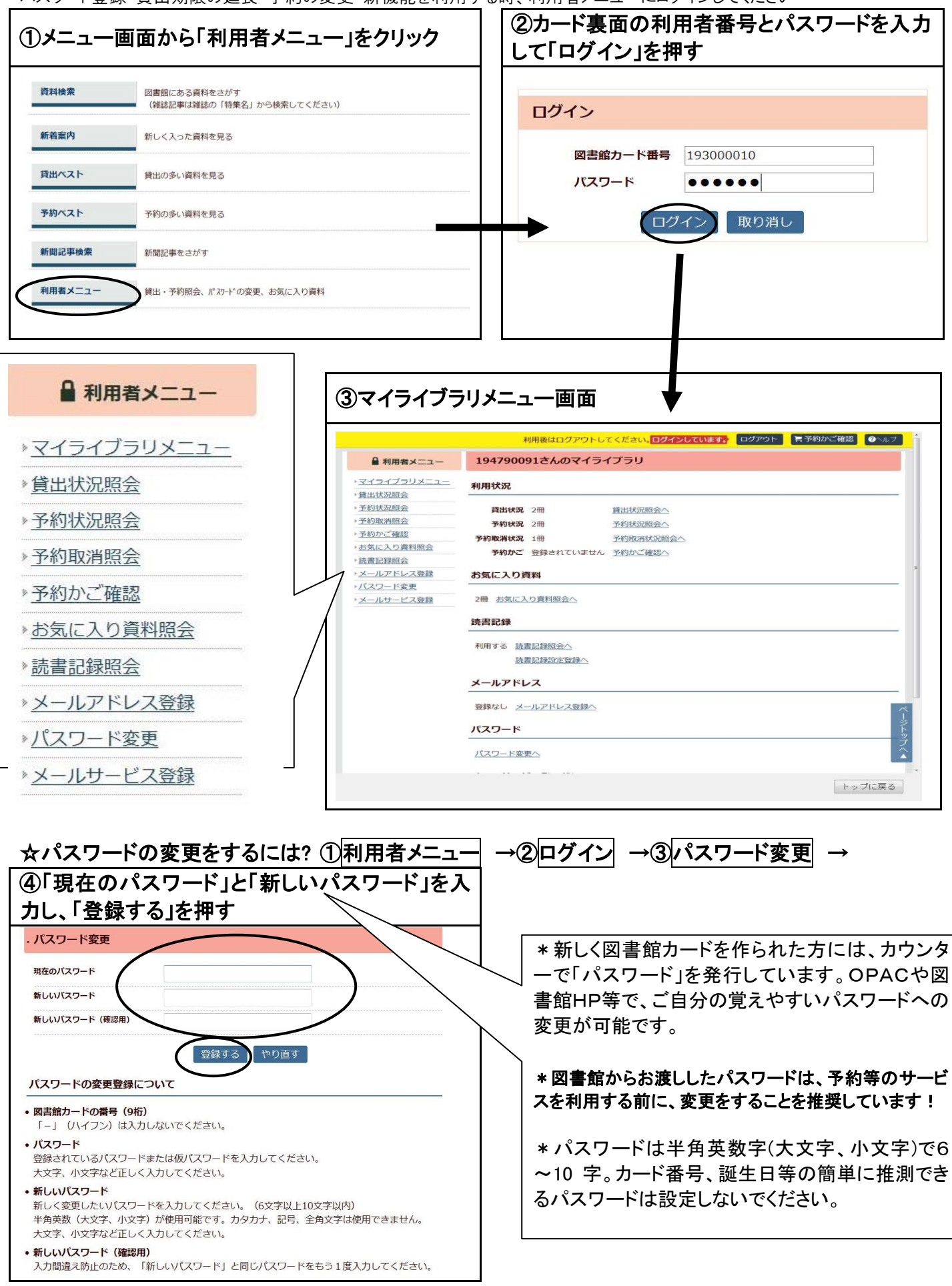

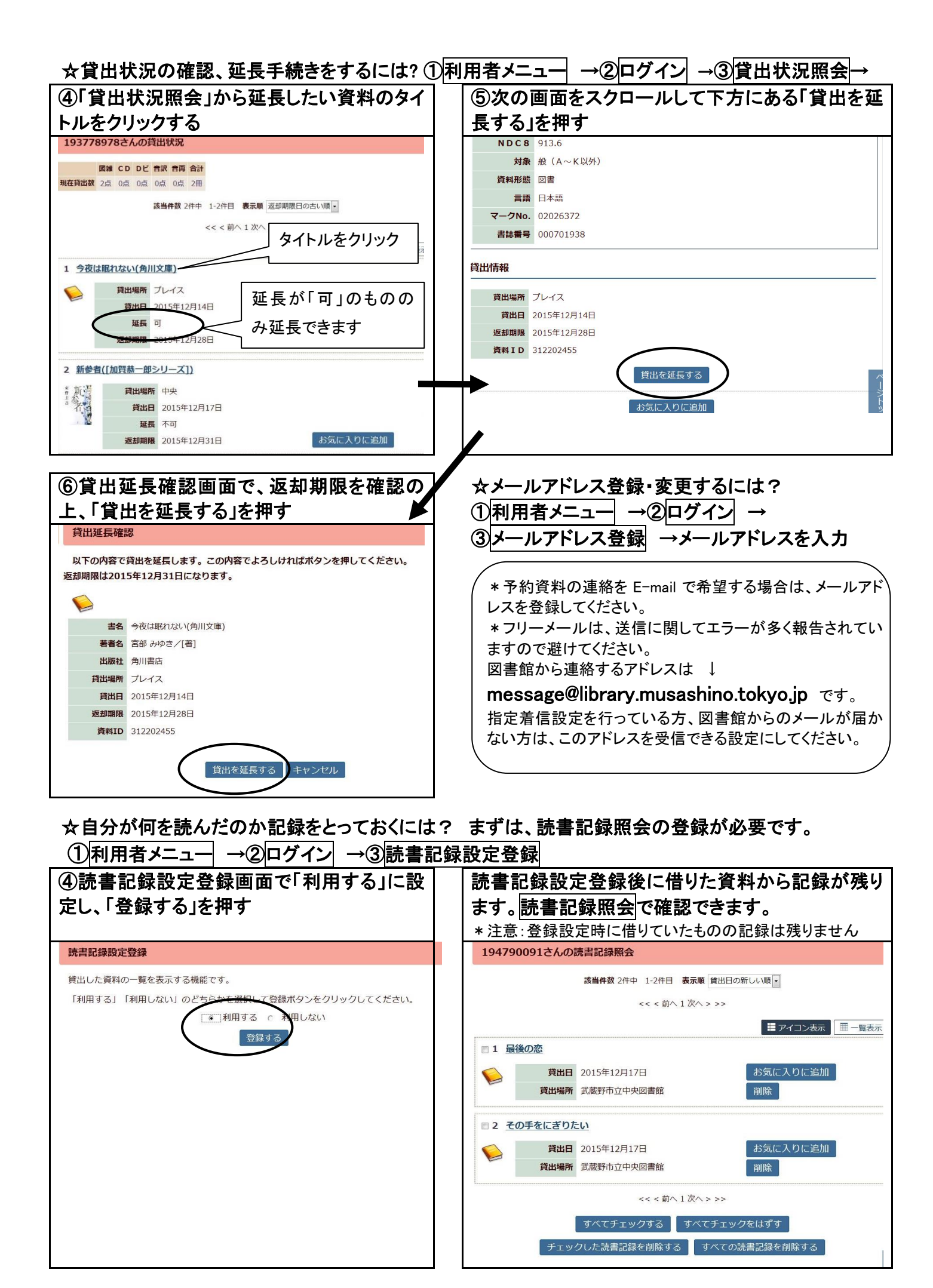

## OPAC(利用者用検索端末)で手続き・確認できます!

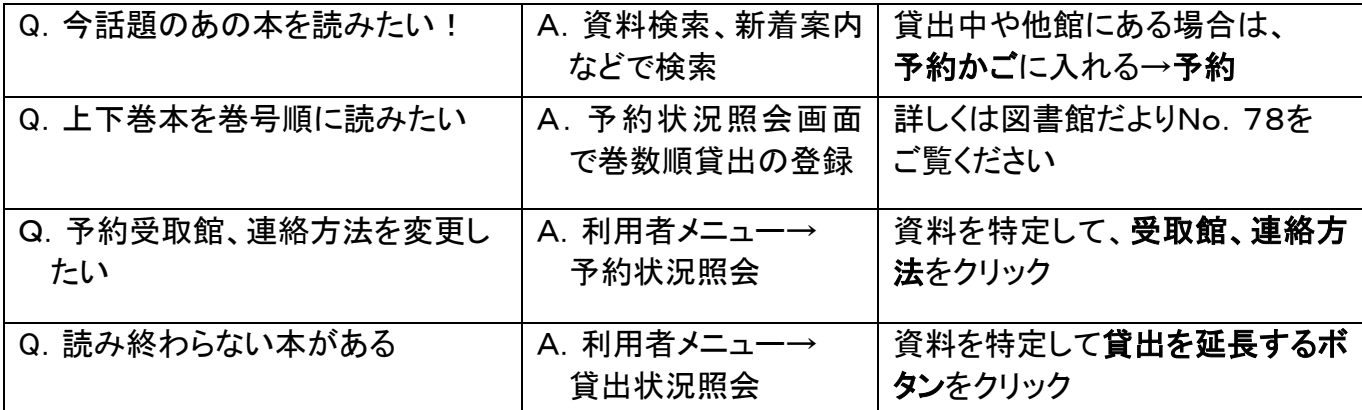

## Q.予約かご内が、予約の上限を超えてしまった。でも今後予約するために情報をとっておきたい A.「お気に入り資料照会」を使って保存できます。

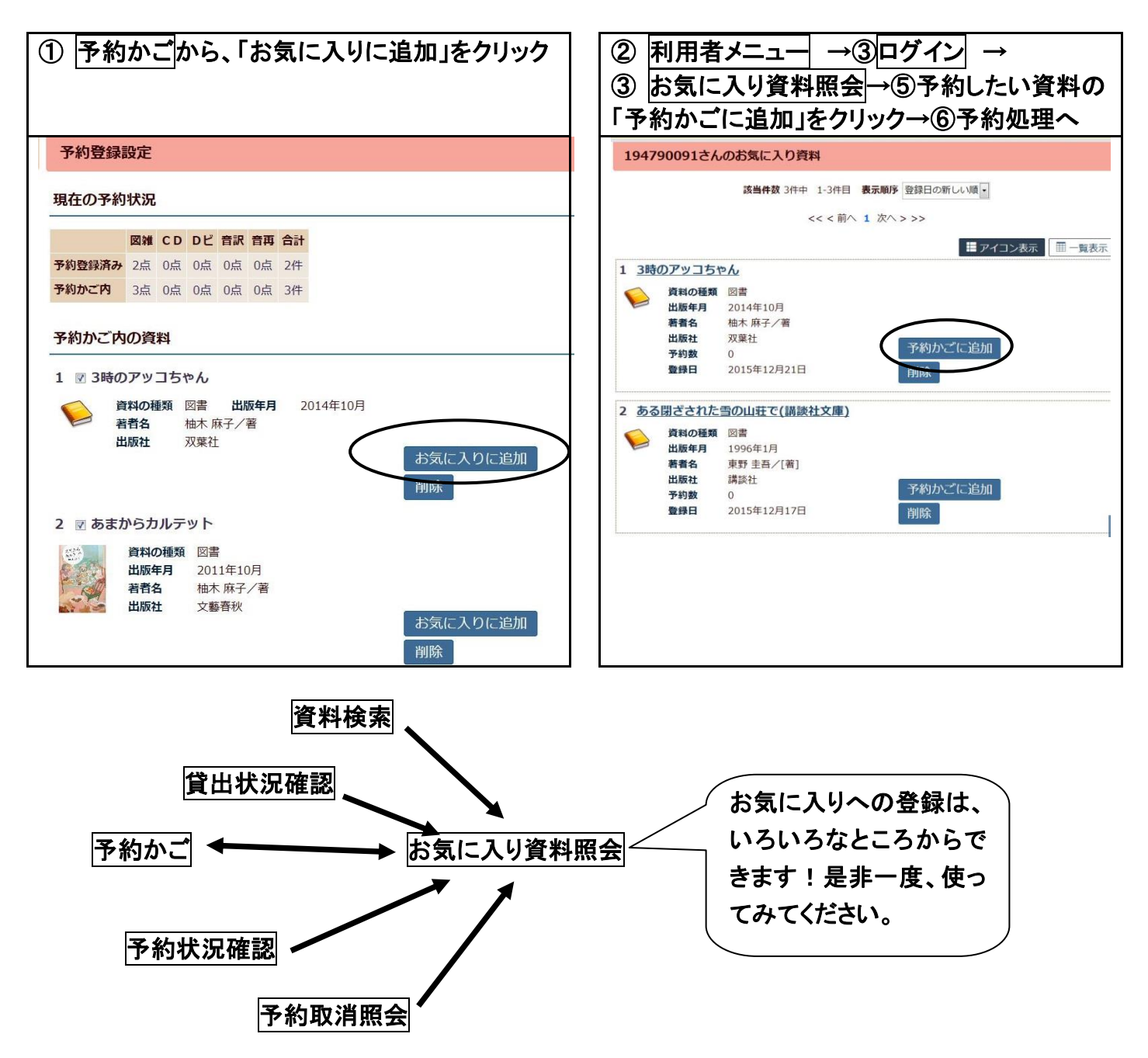

<sup>※「</sup>利用者メニュー」の利用終了後は必ず、画面右上のボタンで「ログアウト」してください。